# KNX Gebäudesystemtechnik DALI Gateway

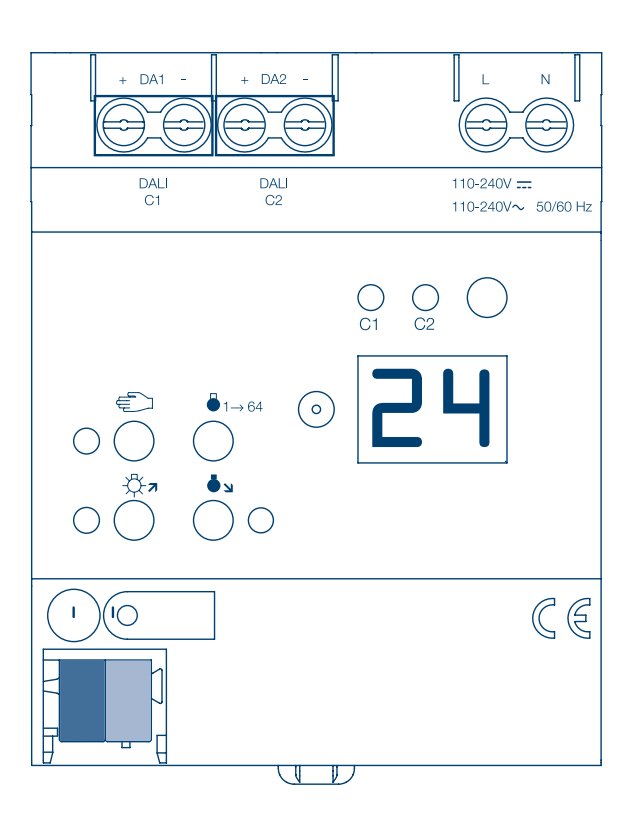

KNX DALI 2 Gateway, Secure, 1-Kanal/ 2-Kanal TYFS671D/ TYFS672D

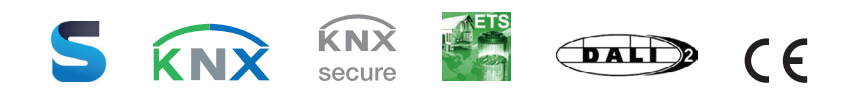

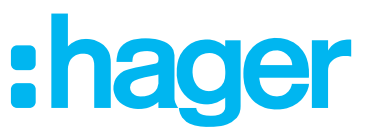

# Inhaltsverzeichnis

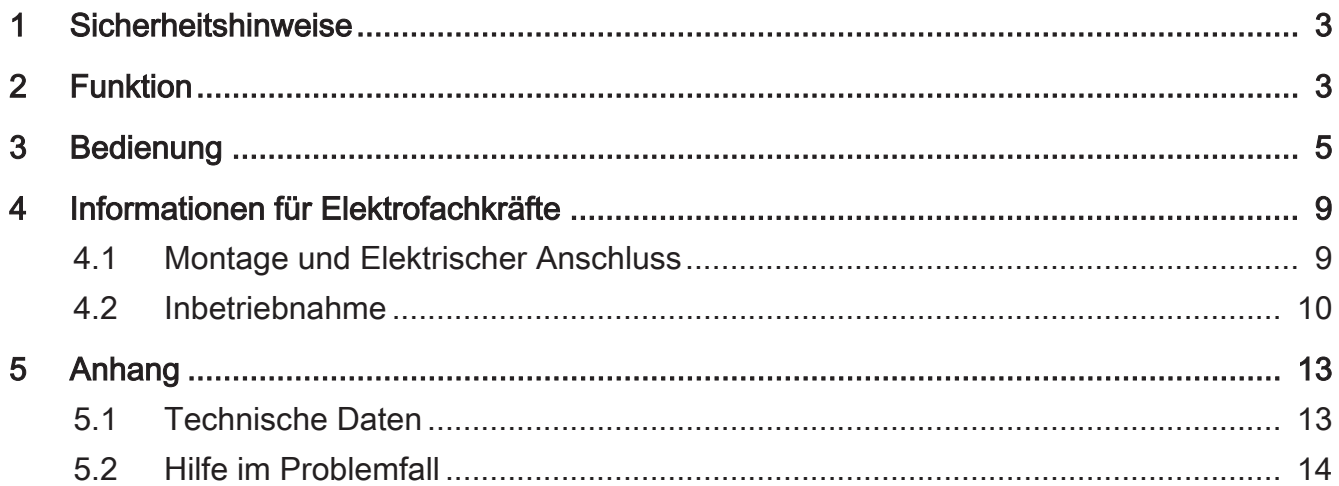

#### 1 Sicherheitshinweise

<span id="page-3-0"></span>Montage und Anschluss elektrischer Geräte dürfen nur durch Elektrofachkräfte Ø, erfolgen.

Schwere Verletzungen, Brand oder Sachschäden möglich. Anleitung vollständig lesen und beachten.

Gefahr durch elektrischen Schlag. Vor Arbeiten an Gerät oder Last freischalten. Dabei alle Leitungsschutzschalter berücksichtigen, die gefährliche Spannungen an Gerät oder Last liefern.

DALI ist FELV (Funktionskleinspannung). Bei Installation auf sichere Trennung zwischen KNX und DALI und Netzspannung achten. Es ist ein Mindestabstand zwischen Bus- und DALI-/Netzspannungsadern von mindestens 4 mm einzuhalten.

<span id="page-3-1"></span>Diese Anleitung ist Bestandteil des Produktes und muss beim Endkunden verbleiben.

#### 2 Funktion

Dieses Gerät ist ein Produkt des KNX Systems und entspricht den KNX Richtlinien. Detaillierte Fachkenntnisse durch KNX Schulungen werden zum Verständnis vorausgesetzt.

Die Funktion des Gerätes ist softwareabhängig. Detaillierte Informationen über Softwareversionen und jeweiligen Funktionsumfang sowie die Software selbst sind der Produktdatenbank des Herstellers zu entnehmen.

Das Gerät ist updatefähig. Firmware-Updates können komfortabel mit der Hager ETS Service-App (Zusatzsoftware) durchgeführt werden.

Das Gerät ist KNX Data Secure fähig. KNX Data Secure bietet Schutz vor Manipulation in der Gebäudeautomation und kann im ETS-Projekt konfiguriert werden. Detaillierte Fachkenntnisse werden vorausgesetzt. Zur sicheren Inbetriebnahme ist ein Gerätezertifikat erforderlich, das auf dem Gerät angebracht ist. Im Zuge der Montage ist das Gerätezertifikat vom Gerät zu entfernen und sicher aufzubewahren.

#### Bestimmungsgemäßer Gebrauch

- Steuern von Leuchten und anderen Anwendungen mit DALI-Betriebsgerät in KNX Installationen, z. B. EVG
- Montage auf Hutschiene gemäß DIN EN 60715 in Unterverteiler

#### **Produkteigenschaften**

- DALI-2 zertifiziert
- Steuerung von max. 64 DALI-Teilnehmern in max. 32 Gruppen (Gerätevariante 1fach)
- Steuerung von max. 2 mal 64 DALI-Teilnehmern in max. 2 mal 32 Gruppen (Gerätevariante 2fach)
- Einstellung der Farbtemperatur oder der Lichtfarbe (RGB, RGBW) für Leuchten mit DALI Device Type 8 gemäß IEC 62386-209

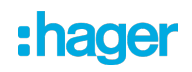

- Kurzschluss-, überlast- und überspannungssicher
- Betriebsstundenzähler
- Automatischer Farbkreisdurchlauf oder Helligkeitsdurchlauf
- HCL-Modus (Human Centric Lighting), automatischer Tagesfarbtemperaturverlauf
- CT-Modus (Color Transition), automatischer Tagesfarbverlauf
- Geeignet für den Betrieb mit DC-Spannung von Notbeleuchtungsanlagen
- Einzel-, Gruppen- oder Zentraladressierung
- 16 Lichtszenen je DALI-System
- Auslesen von DALI-Teilnehmer-Zuständen über KNX, z. B. Helligkeit oder Leuchtenfehler
- Handbedienung der DALI-Gruppen, Einzelgeräte oder Zentral (Broadcast) getrennt für jedes DALI-System
- Zwangsführung oder Sperrfunktionen
- Rückmeldung von Schaltzustand und Helligkeitswert im Bus- und im Handbetrieb
- Sammelrückmeldung
- Zentrale Schalt- und Dimmfunktion
- Sperrfunktion für jede DALI-Gruppe oder jedes Einzelgerät
- Separate Ein- und Ausschaltverzögerung
- Treppenlichtschalter mit Vorwarnfunktion
- Online- oder Offline-Projektierung der DALI-Teilnehmer mit ETS-DCA
- Standby-Abschaltung der DALI-Teilnehmer
- Austausch eines einzelnen DALI-Teilnehmers gleichen Typs, während des Betriebs, ohne Software möglich

Auslieferungszustand: Baustellenbetrieb, Handbedienung ist freigegeben. Die angeschlossenen DALI-Betriebsgeräte beider DALI-Systeme können über das Tastenfeld mit der Broadcast-Funktion angesteuert werden.

- $\lceil i \rceil$ Die vollständige Funktionalität der DALI-Anlage kann nur beim ausschließlichen Einsatz von DALI-2 Betriebsgeräten sichergestellt werden.
- $\mathbf{1}$ Eine vollständige Liste von DALI-2 Betriebs- und Steuergeräten findet sich hier:<https://www.dali-alliance.org/products>

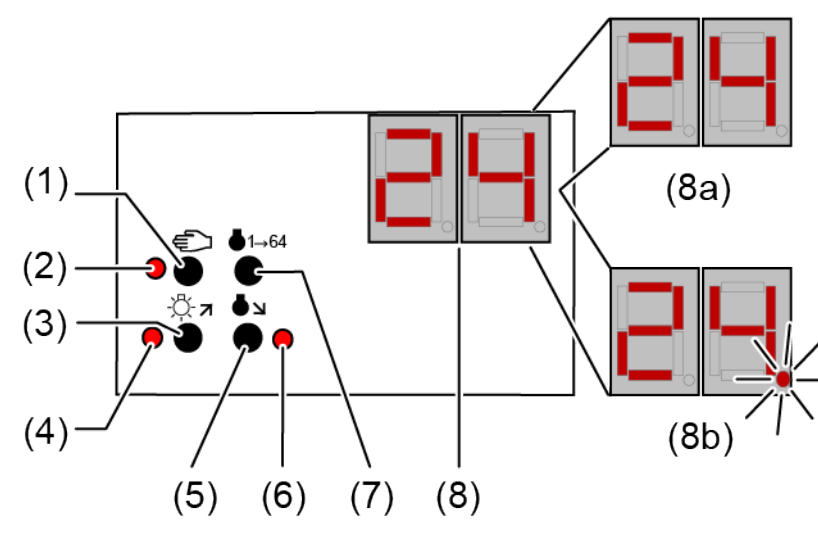

### <span id="page-5-0"></span>Bedien- und Anzeigeelemente der Handbedienung

Bild 1: Bedienfeld DALI-Gateway 1fach

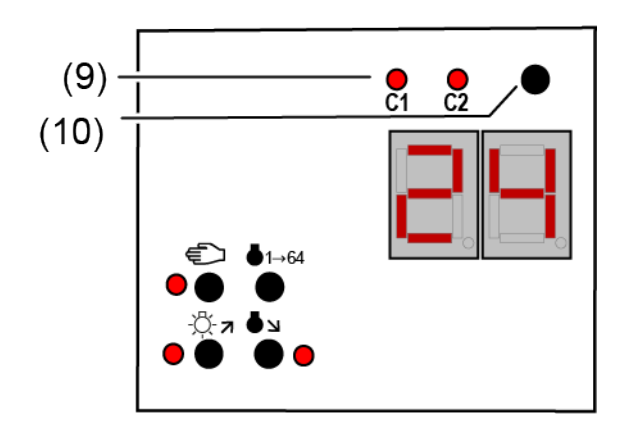

Bild 2: Erweitertes Bedienfeld DALI-Gateway 2fach

- $(1)$  Taste Handbedienung
- $(2)$  LED Ein: Permanenter Handbetrieb aktiv Blinkt: Kurzzeitiger Handbetrieb aktiv
- $(3)$  Taste  $\Im z$

Kurzes Drücken (< 1 s): EIN / Langes Drücken (1...5 s): heller dimmen.

- (4) LED ∜≍я Signalisiert bei LED EIN im Handbetrieb ein(e) eingeschaltete(s) Gruppe/ Einzelgerät (Helligkeit: 1...100 %).
- $(5)$  Taste  $\bullet$ Kurzes Drücken (< 1 s): AUS / Langes Drücken (1...5 s): dunkler dimmen.

: hader

 $(6)$  LED  $\bullet$ 

Signalisiert bei LED EIN im Handbetrieb ein(e) ausgeschaltete(s) Gruppe/ Einzelgerät (Helligkeit: 0 %).

- $(7)$  Taste  $\bullet$  1  $\rightarrow$  64 Alle DALI-Teilnehmer AUS (nur im permanenten Handbetrieb).
- (8) 7-Segmentanzeige zur Anzeige der Nummer (1...16, 1...32) einer per Handbedienung angewählten DALI-Gruppe (8a) oder der Kurzadresse (1...64) eines Einzelgeräts (8b). Im Busbetrieb erfolgt keine Anzeige der Gruppennummer oder Kurzadresse. Zusätzlich zur Anzeige weiterer Informationen:

- -: Signalisiert DALI-Initialisierungsphase, Verzögerung nach ETS-Programmiervorgang / Netzspannungswiederkehr oder temporäre Statusanzeige.

bc: Anzeige während einer Handbedienung im Broadcast- Betrieb (unprogrammierter Zustand, Zentralsteuerung).

Er: Anzeige einer unzulässigen Fremdspannung an den DALI-Anschlussklemmen (z. B. Netzspannung angeschlossen). DALI-Gateway ohne Funktion. Erst nach Beseitigung des Fehlers und einer neuen Initialisierung (Netzspannungswiederkehr) ist das Gateway wieder betriebsbereit.

db: Im über die LED (9) signalisierten DALI-System ist eine hohe Telegrammauslastung erkannt worden. Diese hohe Auslastung kann zu einem gestörten Betrieb führen (spürbare Verzögerungen, Telegrammverlust).

LE: Signalisiert den automatischen Gerätetausch.

E: Signalisiert einen Fehler beim automatischen Gerätetausch.

- (9) LED des aktiven DALI-Systems zur Handbedienung (nur bei Gerätevariante 2fach). Dauerhaft EIN im Handbetrieb oder kurzzeitig EIN (5 s) nach Drücken der Umschalttaste im laufenden Normalbetrieb.
- (10) Umschalttaste für DALI-Systeme 1 und 2 (nur bei Gerätevariante 2fach)

Zeigt die Anzeige (8) bc (Broadcast-Bedienung), werden alle Teilnehmer eines DALI-Systems gleichzeitig angesteuert. Dies erfolgt in den folgenden Betriebszuständen:

- Das Gerät ist nicht programmiert (Auslieferungszustand),
- In der KNX Konfiguration ist für das ausgewählte DALI-System die Zentralsteuerung eingestellt,
- Im Busbetrieb der Handbedienung ist neben der Ansteuerung der Gruppen und Einzelgeräte zusätzlich die Broadcast-Ansteuerung ermöglicht.

Bei der Gerätevariante "2fach" kann mit der Umschalttaste (10) zwischen einer Bedienung der DALI-Systeme 1 und 2 umgeschaltet werden. Dies ist entweder im laufenden Betrieb des Geräts oder während einer aktiven kurzzeitigen oder permanenten Handbedienung möglich. Über das Tastenfeld der Handbedienung wird stets nur das ausgewählte DALI-System bedient. Die LED (9) signalisieren das für eine Handbedienung wirksame DALI-System.

 $\lceil i \rceil$ Die Umschalttaste (10) hat während einer temporären Statusanzeige keine Funktion.

 $\mathbf{1}$ Die LED (9) leuchten für die Dauer der Initialisierungsphase der beiden DALI-Systeme (nach einem ETS-Programmiervorgang oder nach Netzspannungswiederkehr). Die Initialisierungsphase der beiden Systeme kann unterschiedlich lang sein.

#### Kurzzeitigen Handbetrieb einschalten

Die Handbedienung ist in der ETS konfiguriert und nicht gesperrt.

Taste  $\text{I}(1)$  kurz (< 1 s) betätigen.

Die LED **€** (2) blinkt. Bei der Gerätevariante "2fach" leuchtet die LED (9) des für die Handbedienung selektierten DALI-Systems.

Die Anzeige (8) zeigt die erste Gruppennummer, Kurzadresse oder bc.

Nach 5 Sekunden ohne Tastenbetätigung oder nach Auswahl der letzten DALI-Gruppe oder des letzten Einzelgeräts und erneutem Drücken der Taste  $\epsilon$  kehrt das Gerät in den Busbetrieb zurück.

#### Permanenten Handbetrieb ein-/ausschalten

Die Handbedienung ist in der ETS konfiguriert und nicht gesperrt.

■ Taste  $\epsilon$  (1) mindestens 5 Sekunden betätigen.

Die LED **€** (2) leuchtet. Bei der Gerätevariante "2fach" leuchtet die LED (9) des für die Handbedienung selektierten DALI-Systems.

Die Anzeige (8) zeigt die erste Gruppennummer, Kurzadresse oder bc. Der permanente Handbetrieb ist eingeschaltet.

- oder, bei wiederholter Betätigung für mindestens 5 Sekunden -

LED  $\epsilon$  (2) ist aus, Anzeige (8) ist aus, Busbetrieb ist eingeschaltet.

#### DALI-Teilnehmer bedienen

Das Gerät befindet sich im kurzzeitigen oder permanenten Handbetrieb.

- Taste  $\epsilon$  (1) so oft kurz betätigen, bis die Anzeige (8) die gewünschte DALI-Gruppennummer oder Kurzadresse zeigt.
- Ausgang bedienen mit Taste  $\Im$  *n* (3) oder Taste  $\blacktriangleright$  (5). Kurz: Ein-/Ausschalten. Lang: Heller/dunkler dimmen. Loslassen: Dimmen Stop. LED  $\stackrel{<}{\vee}$   $\pi$  (4) und  $\bullet$  (6) zeigen den Status an.

Die Anzeige (8) zeigt erst die Nummern der verfügbaren DALI-Gruppen (8a), anschließend die Kurzadressen der Einzelgeräte (8b). Falls konfiguriert, erscheint zu Beginn bc für Broadcast.

 $\vert i \vert$ Nach einem Gerätereset (Netzspannungswiederkehr, ETS-Programmiervorgang) kann es sein, dass anfangs, ungeachtet der realen Schaltzustände der DALI-Betriebsgeräte, der Schaltstatus "AUS" signalisiert wird. In diesem Fall wird der Schaltstatus erst nach einer Handbedienung korrekt angezeigt. Dies ist besonders im Broadcast-Betrieb zu beachten, wenn einzelne Betriebsgeräte des DALI-Systems eingeschaltet sind, bevor eine Handbedienung ausgeführt wird. Die Status-LED zeigen dann den Befehl der letzten Broadcast-Handbedienung an.

#### Alle DALI-Teilnehmer ausschalten

Das Gerät befindet sich im permanenten Handbetrieb.

Taste  $\bullet$ 1→64 (7) betätigen.

#### Einzelne DALI-Teilnehmer oder -Gruppen sperren/entsperren

Das Gerät befindet sich im permanenten Handbetrieb und Sperren ist freigegeben.

Taste  $\epsilon$  (1) so oft kurz betätigen, bis die Anzeige (8) die gewünschte DALI-Nummer zeigt.

■ Tasten  $\mathcal{Z}$   $\pi$  (3) und  $\bullet$  (5) gleichzeitig mindestens 5 Sekunden betätigen. Die gewählte DALI-Nummer in der Anzeige (8) blinkt.

DALI-Teilnehmer oder -Gruppe ist gesperrt.

- oder, bei wiederholter Betätigung -

Die Anzeige (8) blinkt nicht mehr.

DALI-Teilnehmer oder -Gruppe ist freigegeben.

Busbetrieb aktivieren (siehe Kapitel Permanenten Handbetrieb ein-/ausschalten).

Via Handbedienung gesperrte DALI-Geräte können im Handbetrieb bedient werden.

# <span id="page-9-1"></span><span id="page-9-0"></span>4 Informationen für Elektrofachkräfte

# 4.1 Montage und Elektrischer Anschluss

# **GEFAHR!**

Elektrischer Schlag bei Berühren spannungsführender Teile.

Elektrischer Schlag kann zum Tod führen.

Vor Arbeiten am Gerät freischalten. Dazu alle zugehörigen Leitungsschutzschalter ausschalten, gegen Wiedereinschalten sichern und Spannungsfreiheit feststellen. Benachbarte spannungsführende Teile abdecken.

#### Gerät montieren

Gerät auf Hutschiene montieren

#### Gerät anschließen

Steuerleitung: Typ, Querschnitt und Verlegung gemäß Bestimmungen für 230-V-Leitungen. DALI- und Netzspannungsadern können gemeinsam in einer Leitung, z. B. NYM 5x1,5 mm², geführt werden.

- Die DALI-Steuerspannung ist eine Funktionskleinspannung FELV. Die Installation so ausführen, dass bei Freischalten eines Bereiches sowohl DALI- als auch Netzspannung führende Leitungen freigeschaltet sind.
- Liefern mehrere Leitungsschutzschalter gefährliche Spannungen an Gerät oder Last, die Leitungsschutzschalter koppeln oder mit einem Warnhinweis so beschriften, dass ein Freischalten sichergestellt ist.
- DALI-Teilnehmer einiger Hersteller haben erweiterte Funktionen und können z. B. durch Netzspannung am DALI-Anschluss gesteuert werden. Bei Nachrüsten vorhandener DALI-Installationen alle entsprechenden Bedieneinrichtungen entfernen.
- Gerät gemäß Anschlussbeispiel anschließen [\(siehe Bild 3\)](#page-10-1)
- $\mathbf{1}$ Die Netzspannungsversorgung kann auch durch die DC-Spannung einer Notbeleuchtungsanlage erfolgen.

<span id="page-10-1"></span>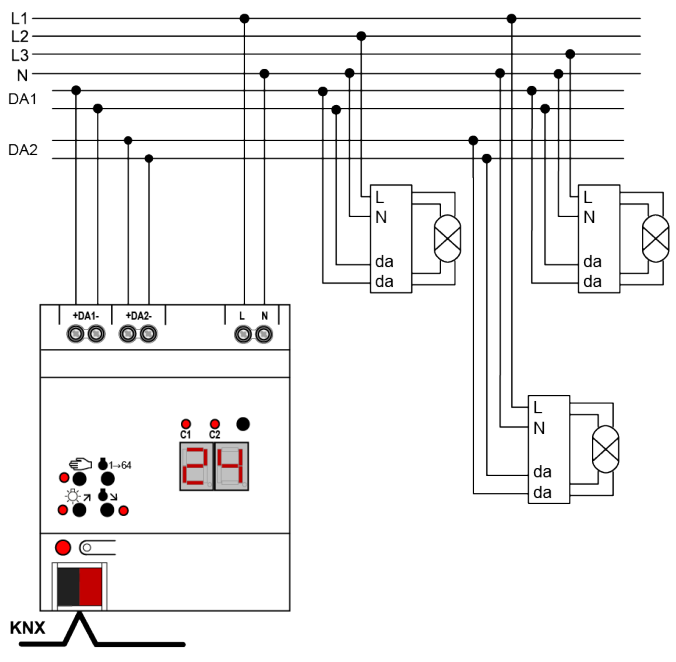

Bild 3: Anschlussbeispiel DALI-Gateway 2fach

■ Zum Schutz vor gefährlichen Spannungen Abdeckkappe auf den Busleitungsanschluss aufstecken.

<span id="page-10-0"></span>Zeigt die Anzeige (8) Er (Error), liegt ein Installationsfehler vor, durch den Netzspannung auf die DALI-Leitung gelangt. In diesem Fall Gerät und DALI-Teilnehmer von Netzspannung und Busspannung freischalten. Installation korrigieren.

# 4.2 Inbetriebnahme

Nach der Montage des Gateways, dem Anschluss der Buslinie und der Netzspannungsversorgung sowie der DALI-Leitungen kann das Gerät in Betrieb genommen werden. Es wird allgemein die folgende Vorgehensweise empfohlen...

### Das Gerät in Betrieb nehmen

- Netzspannungsversorgung des Gateways einschalten.
- Busspannung einschalten.

Kontrolle der Spannungen: Beim Drücken der Programmiertaste muss die rote Programmier-LED aufleuchten.

- Physikalische Adresse mit Hilfe der ETS projektieren und programmieren
- Applikationsprogramm mit der ETS herunterladen.
- DALI-System mit Inbetriebnahme-Software (DCA) in Betrieb nehmen.
- Erneut das Applikationsprogramm mit der ETS herunterladen. Das Gateway ist betriebsbereit.

 $\lceil \cdot \rceil$ Das Ausführen der DALI-Inbetriebnahme und das erneute Programmieren des Applikationsprogramms ist nicht explizit erforderlich, sofern das Gateway in eine vorhandene DALI-Installation integriert worden ist (z. B. beim Tausch eines

typgleichen Geräts) und mit unveränderter DALI-Konfiguration (gleiche Kurzadressen, Gerätetypen, Gruppenzuordnungen etc.) weiter verwendet wird. Dies ist beispielsweise der Fall, wenn ein Gerät in der ETS-Projektierung unverändert kopiert oder eine Konfigurationsvorlage importiert wird.

 $\Box$ Ohne angeschlossene Netzspannungsversorgung ist keine ETS-Programmierung möglich.

#### Safe-State-Mode

Wenn das Gerät beispielsweise durch eine fehlerhafte Projektierung oder Inbetriebnahme nicht korrekt funktioniert, kann die Ausführung des geladenen Applikationsprogramms durch Aktivierung des Safe-State-Mode angehalten werden. Im Safe-State-Mode ist eine Ansteuerung der DALI-Betriebsgeräte über den KNX oder durch eine Handbedienung nicht möglich. Das Gateway verhält sich im Safe-State-Mode passiv, da das Applikationsprogramm nicht ausgeführt wird. Lediglich die Systemsoftware arbeitet noch, so dass ETS-Diagnosefunktionen und auch das Programmieren des Geräts weiterhin möglich sind.

#### Safe-State-Mode aktivieren

Zum Aktivieren des Safe-State-Modes gibt es zwei Möglichkeiten.

Möglichkeit 1:

- Netzspannungsversorgung abschalten.
- Ca. 10 Sekunden warten.
- Programmiertaste drücken und gedrückt halten.
- Netzspannungsversorgung einschalten. Die Programmiertaste erst dann loslassen, wenn die Programmier-LED langsam blinkt. Der Safe-State-Mode ist aktiviert.

Möglichkeit 2:

Voraussetzung: Die Netzspannungsversorgung muss unterbrechungsfrei eingeschaltet sein.

- Busspannung abschalten oder Busklemme abziehen.
- Programmiertaste drücken und gedrückt halten.
- Busspannung einschalten oder Busklemme aufstecken. Die Programmiertaste erst dann loslassen, wenn die Programmier-LED langsam blinkt. Der Safe-State-Mode ist aktiviert.
- $\mathbf{ii}$ Auch im Safe-State-Mode kann durch kurzes Drücken der Programmier-Taste der Programmier-Modus wie gewohnt ein- und ausgeschaltet werden, sofern die Busspannungsversorgung eingeschaltet ist. Die Programmier-LED blinkt dann, obwohl der Safe-State-Mode noch aktiv ist, nicht mehr.

#### Safe-State-Mode deaktivieren

- Netzspannungsversorgung ausschalten (ca. 10 s warten), oder
- ETS-Programmiervorgang durchführen, oder
- Busspannungsausfall herbeiführen.

#### Master-Reset

Der Master-Reset setzt das Gerät in die Grundeinstellungen zurück (physikalische Adresse 15.15.255, Firmware bleibt erhalten). Die Geräte müssen anschließend mit der ETS neu in Betrieb genommen werden. Die Handbedienung ist möglich.

Bei Secure-Betrieb: Ein Master-Reset deaktiviert die Gerätesicherheit. Das Gerät kann mit dem Gerätezertifikat anschließend erneut in Betrieb genommen werden.

#### Master-Reset durchführen

Voraussetzung: Der Safe-State-Mode ist aktiviert.

Programmiertaste drücken und für > 5 s halten.

Die Programmier-LED blinkt schnell.

Das Gerät führt einen Master-Reset durch, startet neu und ist nach ca. 5 s wieder betriebsbereit.

#### Gerät auf Werkseinstellungen zurücksetzen

Mit der Hager/Berker Firmware Update App kann das Gerät auf Werkseinstellungen zurückgesetzt werden. Diese Funktion nutzt die im Gerät enthaltene Firmware, die zum Zeitpunkt der Auslieferung aktiv war (Auslieferungszustand). Durch das Zurücksetzen auf Werkseinstellungen verliert das Gerät die physikalische Adresse und Konfiguration.

# <span id="page-13-1"></span><span id="page-13-0"></span>5 Anhang

# 5.1 Technische Daten

#### **KNX**

KNX Medium TP 256 KNX Inbetriebnahme-Modus S-Mode Nennspannung KNX DC 21 ... 32 V SELV Stromaufnahme KNX 4,5 ... 5,0 mA Anschlussart Bus **Anschlussart Bus** Anschlussklemme

#### Versorgung

Nennspannung AC 110 ... 240 V ~ Netzfrequenz 50 / 60 Hz Nennspannung DC 110 ... 240 V

### DALI

Nennspannung DALI DC 16 V (typ.) Ausgangsstrom je DALI-System typ. 128 mA, max. 250 mA kurzzeitig Garantierter Busstrom je DALI-System 148 mA Anzahl DALI-Teilnehmer max. 64 je DALI-System Übertragungsrate DALI 1,2 kbit/s Protokoll DALI EN 62386 Leitungstyp **Mantelleitung 230 V, z. B. NYM** Leitungslänge DALI [\(siehe Bild 4\)](#page-13-2)

<span id="page-13-2"></span>da da  $\varnothing$  0,50 mm<sup>2</sup>: <116 m · Ø 0,75 mm<sup>2</sup>: <174 m Ø 1.00 mm<sup>2</sup>: < 238 m Ø 1,50 mm<sup>2</sup>: < 300 m

Bild 4: Leitungslänge DALI

### Umgebungsbedingungen

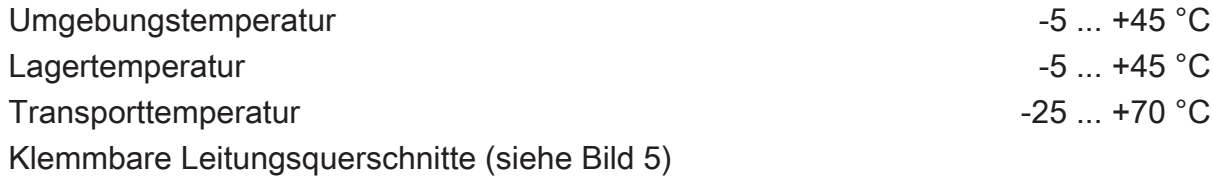

Verlustleistung max. 3 W

<span id="page-14-1"></span>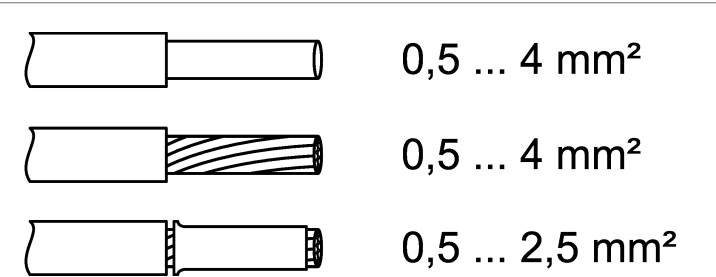

Bild 5: Klemmbare Leitungerquerschnitte

Einbaubreite 72 mm / 4 TE Anschlussart Schraubklemme Anzugsdrehmoment Schraubklemmen max. 0,8 Nm

# <span id="page-14-0"></span>5.2 Hilfe im Problemfall

#### Anzeige zeigt "Er", angeschlossene DALI-Teilnehmer haben keine Funktion, keine Bedienung möglich

Ursache: Netzspannung auf DALI-Leitung.

Installationsfehler. Gerät und angeschlossene DALI-Teilnehmer von Netzspannung und Busspannung freischalten. Installation korrigieren.

#### Anzeige zeigt im Handbetrieb "bc", Steuerung einzelner Leuchten nicht möglich

Ursache: Das Gerät ist nicht oder auf Zentralsteuerung programmiert.

Gerätezustand prüfen oder Bedienung von Broadcast auf Gruppen- oder Einzelsteuerung umstellen.

#### DALI-Gruppen oder Einzelgeräte lassen sich nicht bedienen

Ursache 1: DALI-Gruppen oder Einzelgeräte über Bus- oder Handbedienung gesperrt.

Sperrung aufheben.

Ursache 2: Permanenter Handbetrieb ist eingeschaltet.

Permanenten Handbetrieb ausschalten.

Ursache 3: Applikationsprogramm ist angehalten; Programmier-LED blinkt.

Reset durchführen: Gerät vom Bus trennen, nach ca. 5 Sekunden wieder einschalten.

Ursache 4: Kein Applikationsprogramm geladen.

Programmierung überprüfen und korrigieren.

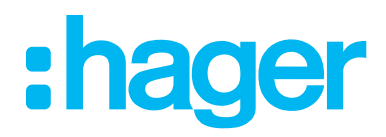

Hager Controls S.A.S. B.P. 10140 Saverne Cedex France

T +33 (0) 3 88 02 87 00 info@hager.com

hager.com